# **MANUAL** TELÉFONO **GXP285**

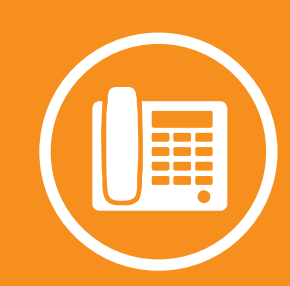

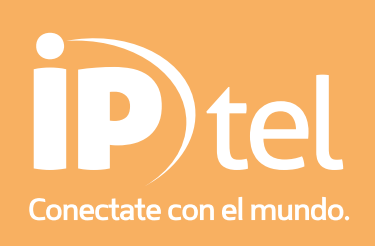

# **MANUAL TELÉFONOGXP285**

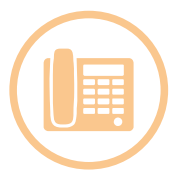

## Botones del teléfono

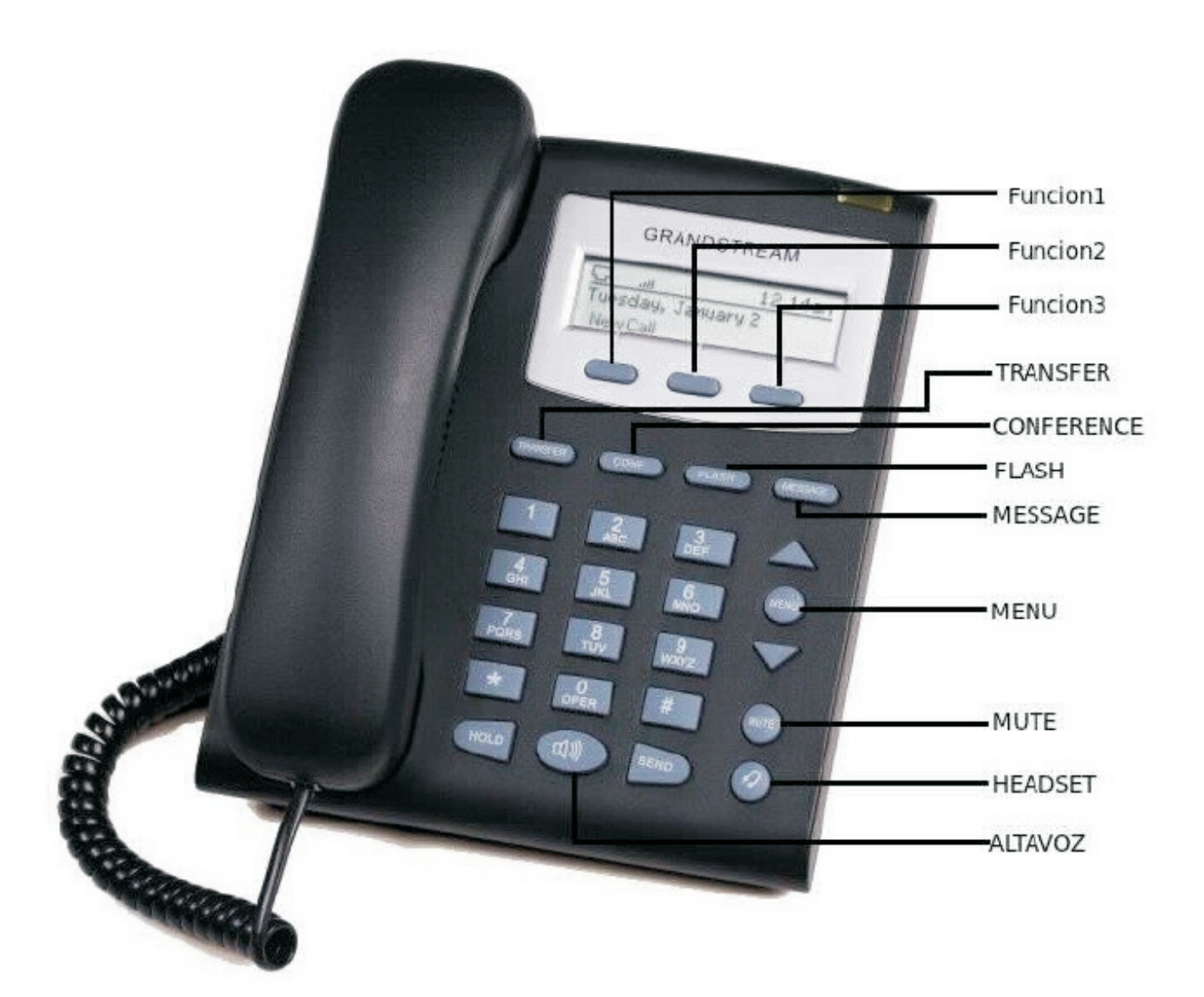

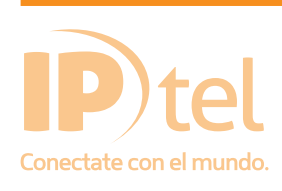

En caso de dudas o inconvenientes, podrá contactarse con Soporte Técnico IP-tel al 0810-268-1111 o a nuestra casilla soporte@ip-tel.com.ar www.ip-tel.com.ar

## **MANUAL TELÉFONOGXP285**

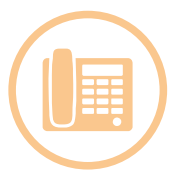

Funciones **Transferencias** 

Primer método:

A Ciegas

1.Mientras esta con la llamada, presione FLASH,

2.Marque el numero al que desea transferir y presione SEND.

3.Cuando le contesten presione TRANSFER, y cuelgue.

Atendida (o Supervisada)

1.Mientras esta con la llamada, presione TRANSFER.

2.Marque el número al que desea transferir la llamada, presione SEND y cuelgue.

Segundo método:

1. A Ciegas: presione "##" seguido del destino que quiere realizar la transferencia, y presione el botón SEND para completar la transferencia.-

2. Atendida (o Supervisada): Presione el "\*\*" luego el número al cual quiere realizar la transferencia para primero comunicarse con este y si está disponible o de acuerdo para aceptar la llamada cortamos para terminar de realizar la transferencia.-

Desvío de llamada:

1.Presione la tecla Funcion2.

2.Ingrese el número al que desea que se desvíe la llamada y presione SEND.

3.El altavoz quedará activado, simplemente cierre presionando el botón ALTAVOZ

4.Si el desvío esta activado debe aparecer el símbolo en la parte superior de la pantalla.

5.Para desactivar el desvío simplemente presione el botón Funcion2

Captura de llamada (PICKUP):

1 . Levante el auricular o el altavoz.

2. Si hay una llamada que esté ringueando en otro interno y Usted desea levantarla Presione \*8 (Será nécesario crear grupos para separar los internos de diferentes áreas, de esta forma poder levantar la llamăda deseada y no una en algún otro lugar).-

Control de volumen de timbrado:

1.Presion en el botón MENU.

2. Con lo s botones en forma flechas hacia navegar en el menu que desplegará en la pantalla , hasta llegar a la opción que dice Preference, y presione el botón MENU.

3.Luego navegar y seleccionar la opción Ring Volume y presionar MENU.

4.Luego con las flechas seleccionar el volumen que desee y presionar MENU.

5.Luego elija la opción que dice BACK para regresar al menu anterior.

6.Finalmente elija la opción *EXIT* del menu principal para salir.

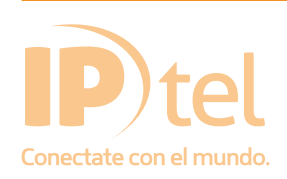

# **MANUAL TELÉFONOGXP285**

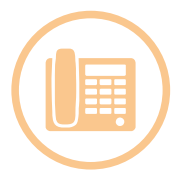

#### Elegir tono de timbrado:

1.Presionenel botón MENU.

2. Con los botón es en forma flechas hacia navegar en el menu que desplegará en la pantalla , hasta llegar a la opción que dice Preference, y presione el botón MENU.

3.Luego navegar y seleccionar la opción Ring Tone y presionar MENU.

4.Luego con las flechas seleccionar el tono que desee y presionar MENU.

5.Luego elija la opción que dice BACK Para regresar al menu anterior.

6.Finalmente elija la opción EXIT del menu principal para salir.

#### **MUTE**

Este botón tiene dos funciones:

1. La primera es cuando no está en una llamada:

Presione el botón MUTE si quiere habilitar la opción DND (No molestar) de esta manera las llamadas pasarán directamente al voicemail o le dará tono de no disponible. Para desactivarlo presione nuevamente el botón. Al activar esta función verá el la pantalla del teléfono un símbolo de contramano indicando que se ha activado DND.

2. La segunda función es cuando hay una llamada en curso: si presionamos MUTE dejaremos en mudo al llamante con lo cual no podrá escucharnos. Para desactivar esta función vuelva a presionar el botón MUTE.

#### MESSAGE

Presione este botón para acceder al voicemail del interno en cuestion.-

## ALTAVOZ

Presione este botón para activar o desactivar la función de Alta Voz.

Verificación de la interconexión de RED

En la parte superior izquierda de la pantalla del teléfono podrá observar un símbolo como una "T" que es el indicador de los tres estados de la red.

 SOLIDO: Conectado al Servidor / Recibiendo dirección IP PARPADEANDO: Falla la conexión física, revisar cable de red BLANCO: Falla el registro con el servidor

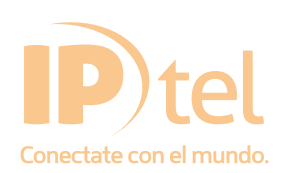